### **Introduction to Tipasa®**

**Rick Newell** Senior Product Trainer **OCLC** 

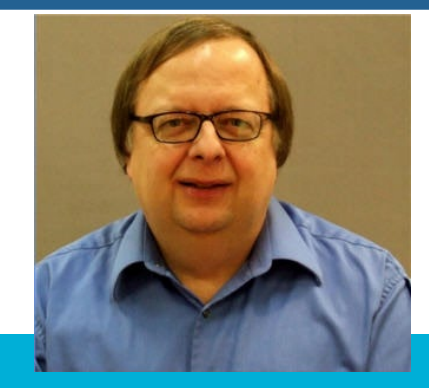

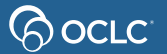

## **Learning objectives**

After this session, you should be able to describe the major staff and patron features and functions of Tipasa and how they relate to common borrowing and lending workflows. This includes:

- **My Account**
- patron request workforms
- automations
- advanced lending workflows
- lending priorities
- copyright management
- proven senders
- document delivery
- notifications

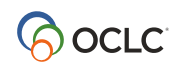

#### Tipasa<sup>®</sup> features related to interlibrary loan workflows

**Loan request** 

**OCLC** 

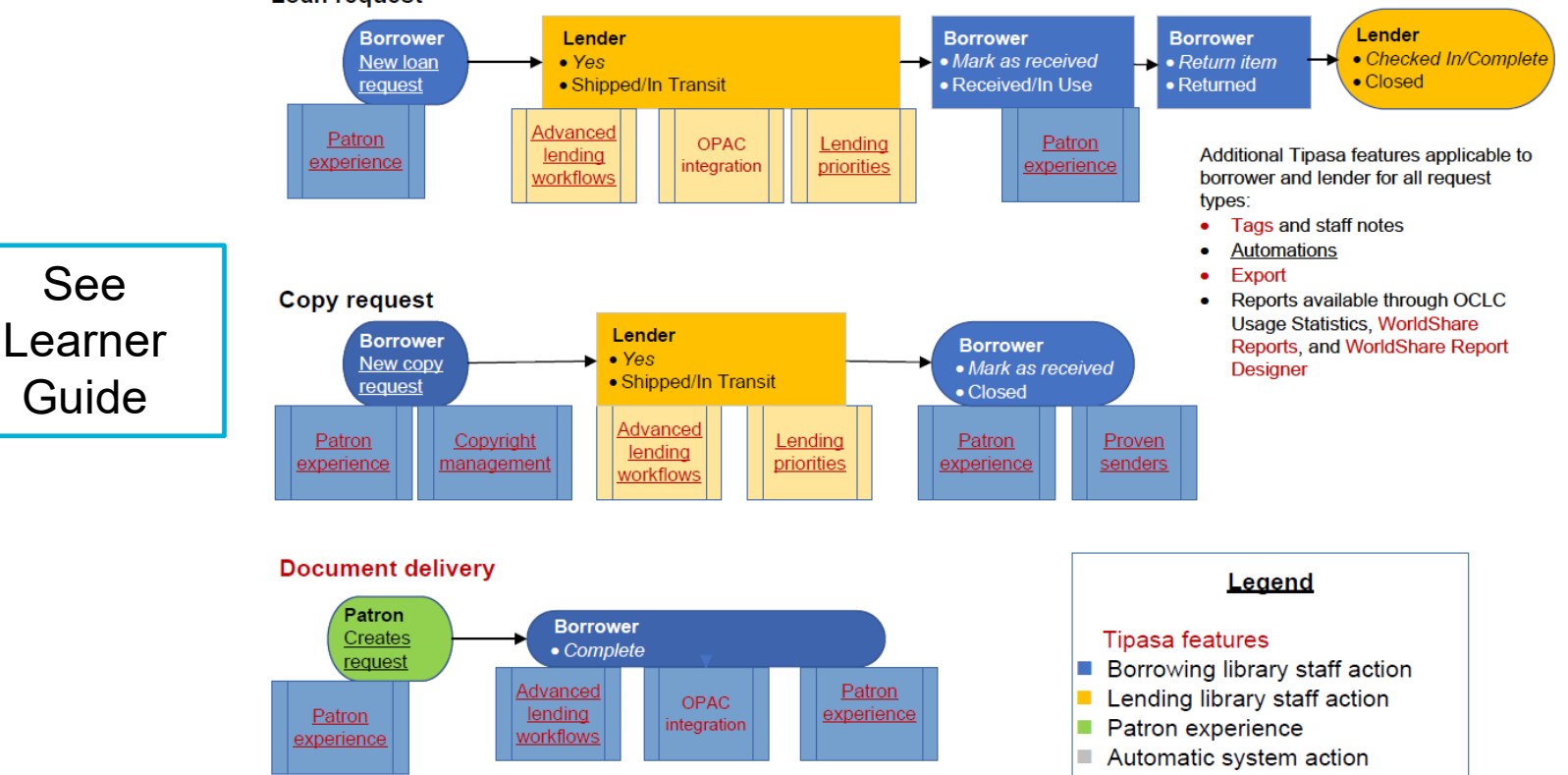

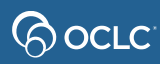

## **REQUEST LIFE CYCLE (BORROWING LIBRARY)**

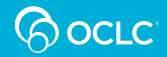

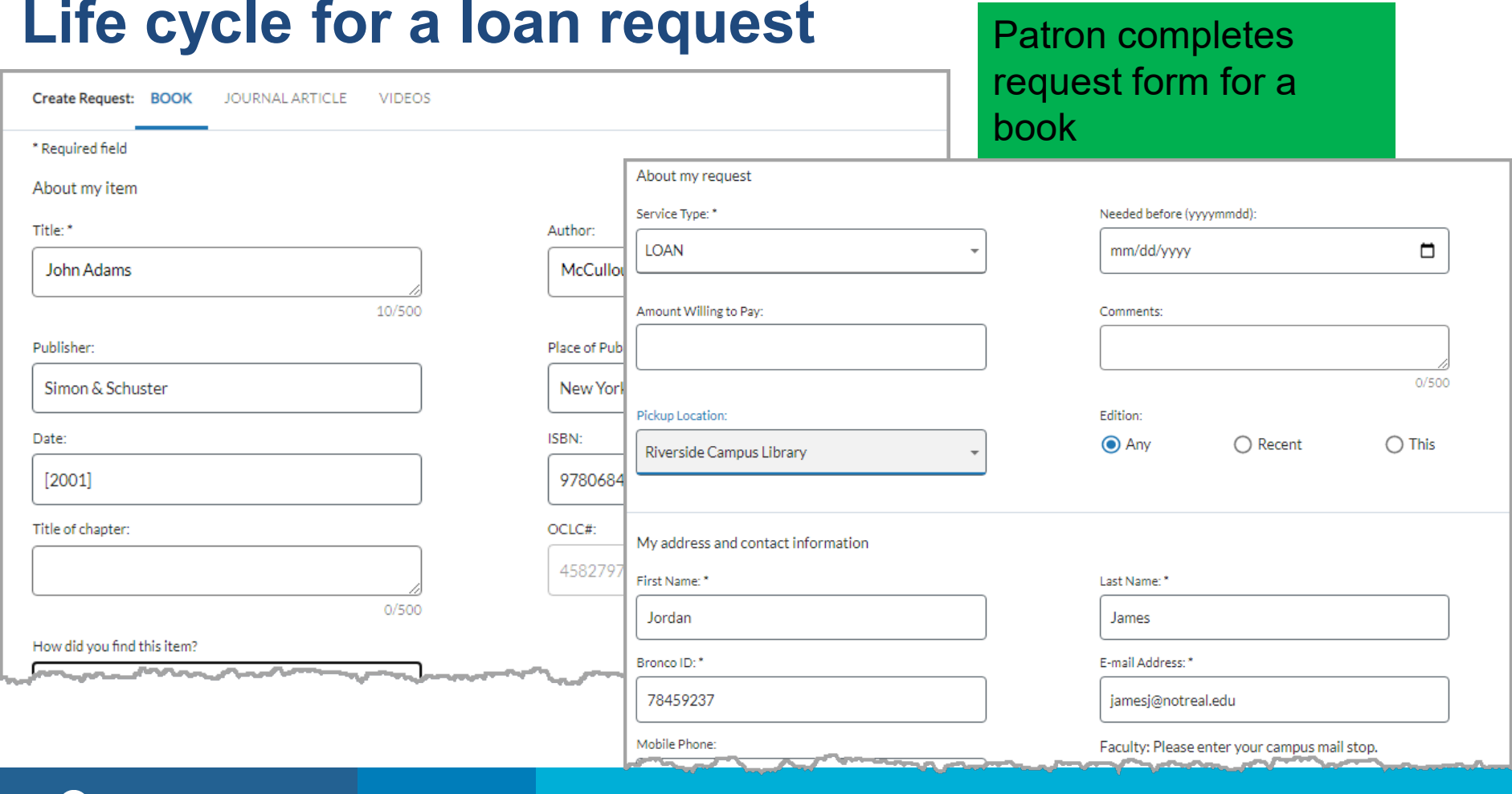

#### *O* ocrc

### **Life cycle for a loan request**

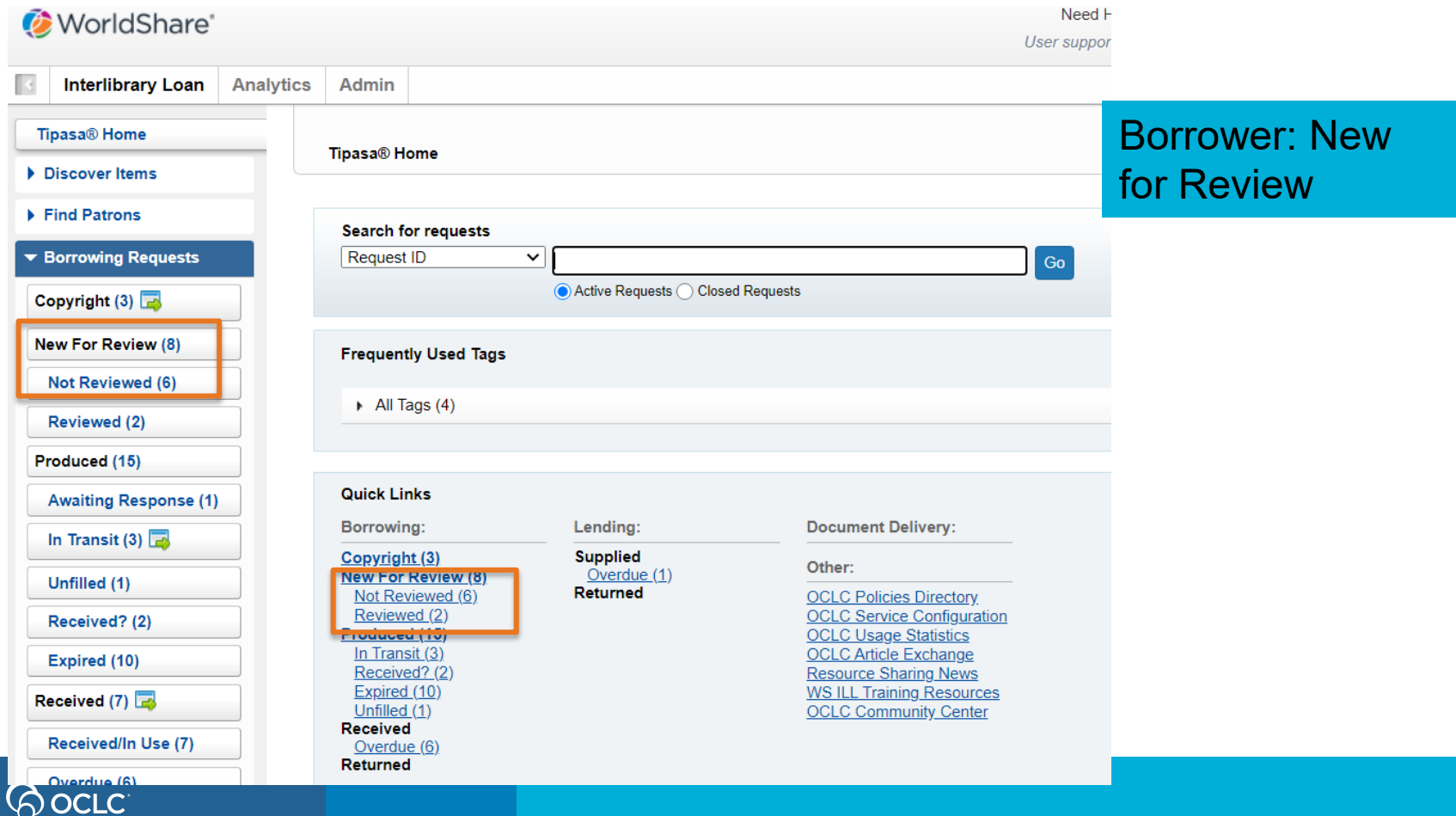

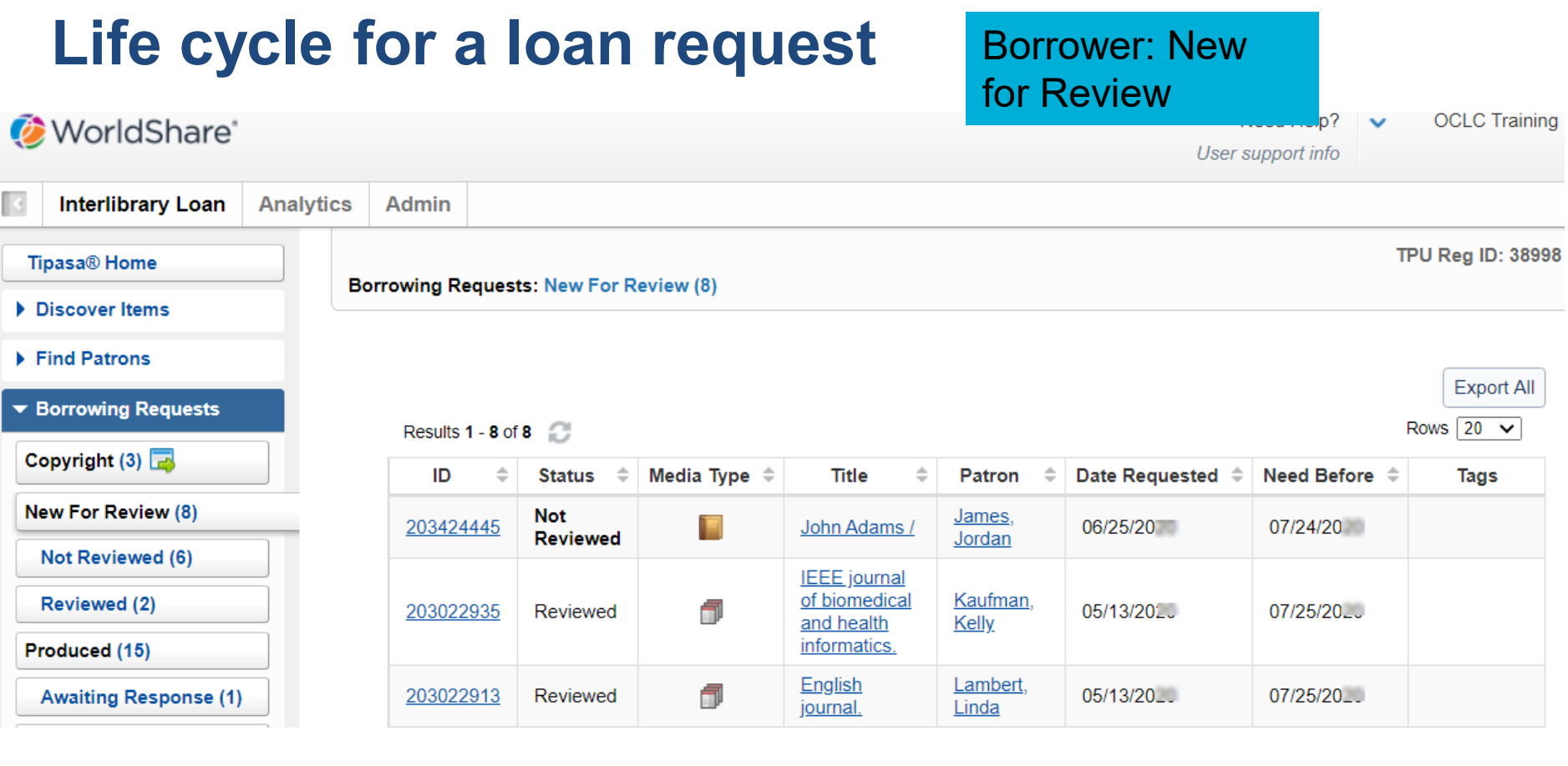

#### **Bock**

### **Life cycle for a loan request**

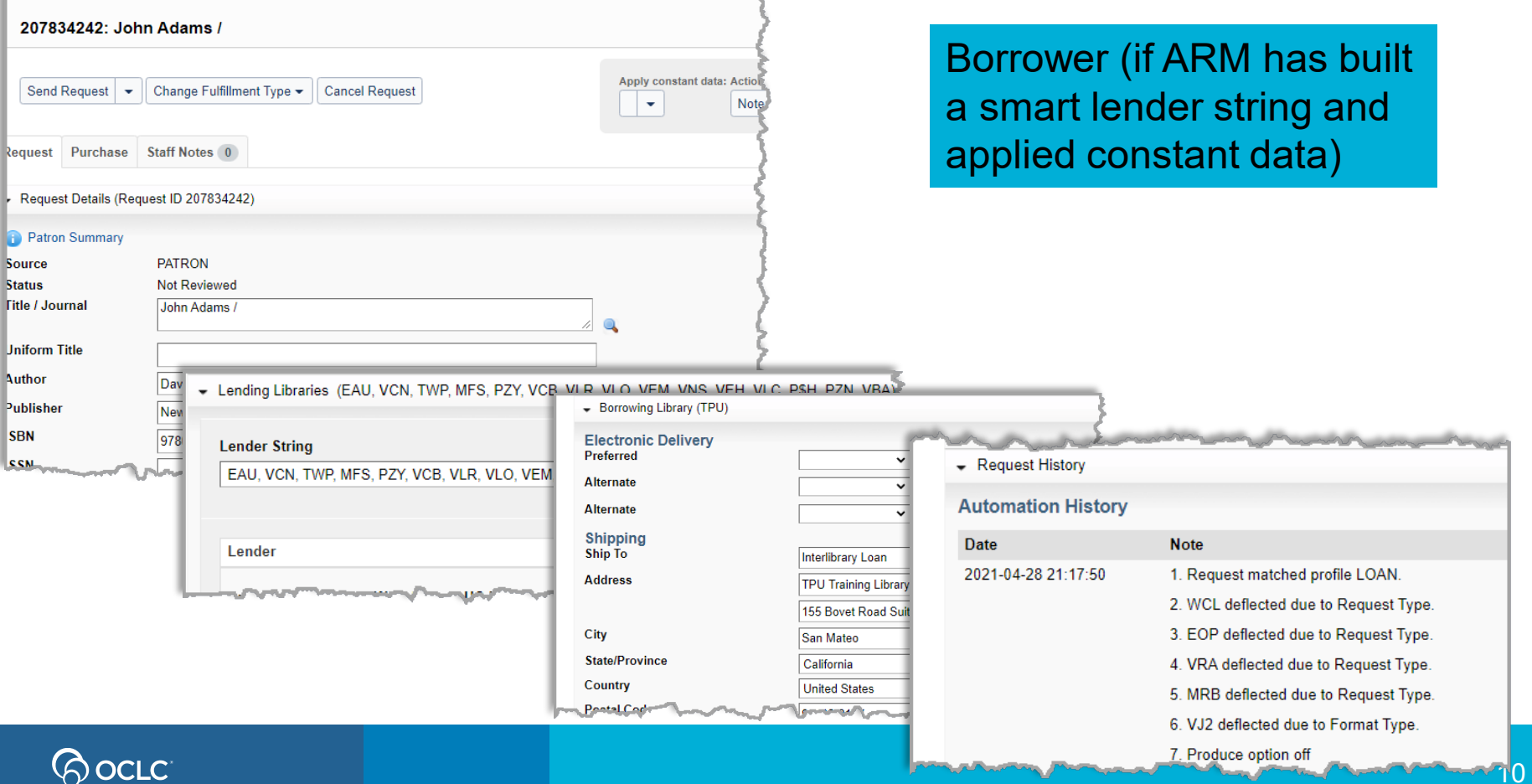

11 U

### **Life cycle for a loan request**

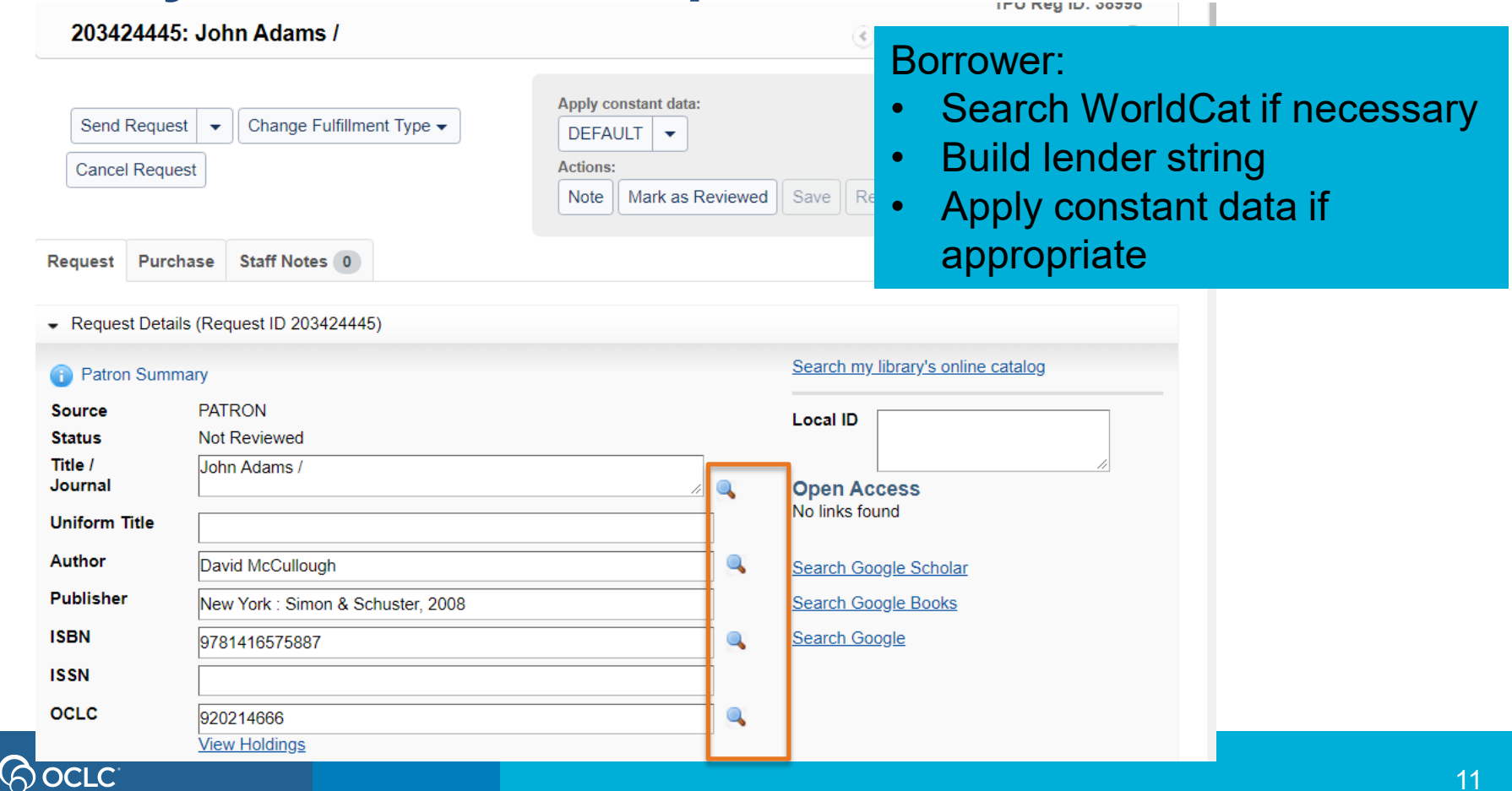

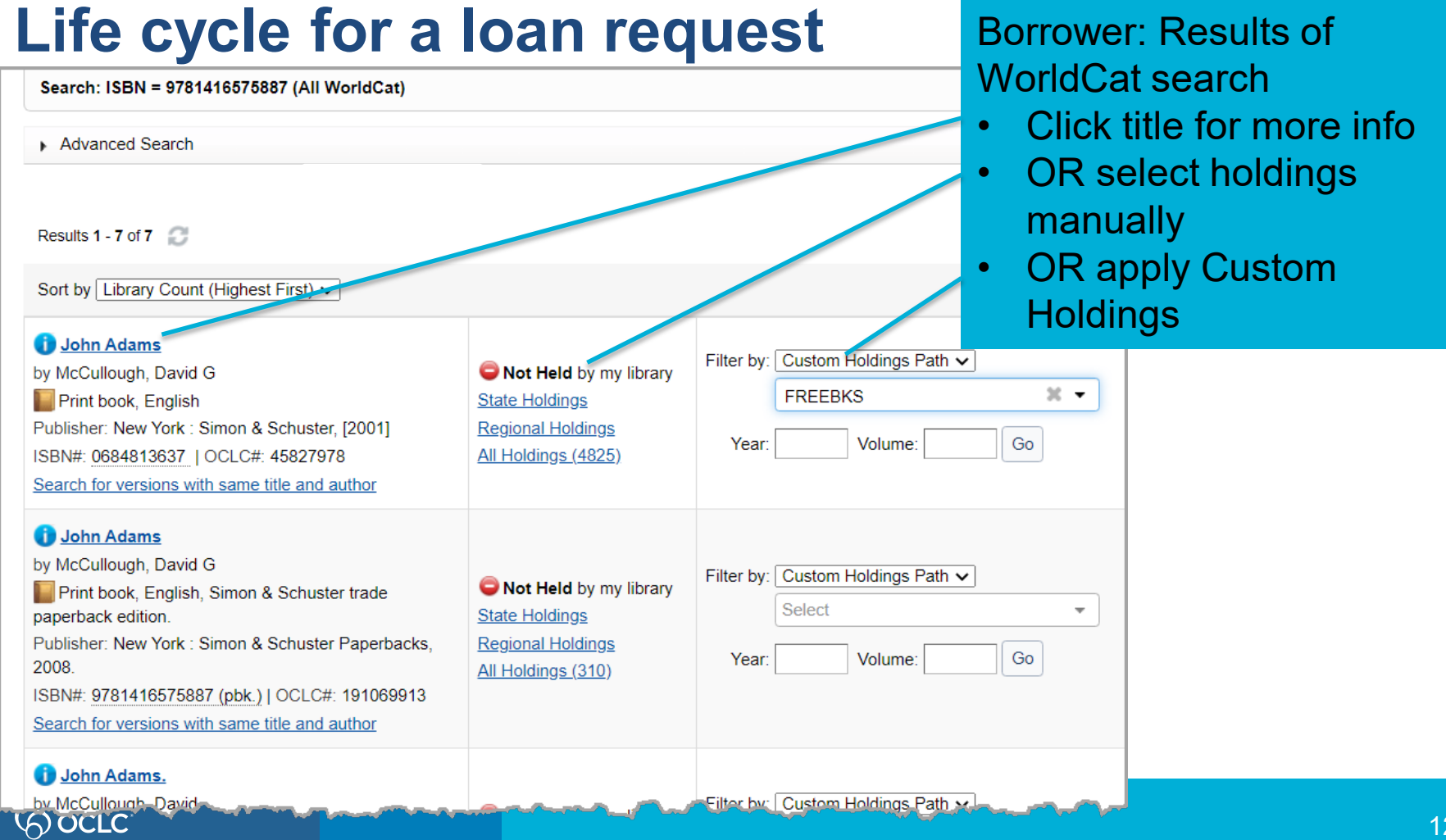

#### **Life cycle for a loan request** Borrower: Update request to apply lender John Adams (45827978) G stringAuthor McCullough, David G **Type Publisher** New York: Simon & Schuster, [2001] **OCLC** 45827978 **Number** Search my library's online catalog Lender Quantity EAU, WCL, EOP, VMW, MSM, MRB, VCB, VPL, TSC, VLO, QMC, VLC, MDB, VI clear Update request 203424445 **String**  $1 \vee$ **All Holdings State Holdings Regional Holdings** Filter by: Custom Holdings Path ∨ **FREEBKS**  $20 - 7$ Year: Volume: Go Rows  $100 \sim$ Results 1 - 100 of 494

![](_page_10_Picture_1.jpeg)

## Life cycle for a loan request Borrow

203424445: John Adams

![](_page_11_Picture_35.jpeg)

 $\widehat{\mathcal{L}}$  Previous R

Make any necessary edits

**Request** 

![](_page_11_Picture_36.jpeg)

### **Life cycle for a loan request**

![](_page_12_Figure_1.jpeg)

### Life cycle for a loan request **Patron: Request**

![](_page_13_Picture_23.jpeg)

![](_page_14_Picture_20.jpeg)

#### Patron completes request form for a journal article

![](_page_14_Picture_3.jpeg)

## **Copy requests can be "automatic"**

- If request matches an applicable automation…
- And a Proven Sender fills the request using Article Exchange…
- Then patron is notified and can access article in My Account
- Without intervention by borrowing library staff

![](_page_15_Picture_5.jpeg)

![](_page_16_Picture_20.jpeg)

**POCLC** 

Article

![](_page_17_Picture_26.jpeg)

**BocLC** 

#### tron completes quest form (in this  $ample,$  for a book) $\overline{a}$

User support info

![](_page_18_Picture_33.jpeg)

![](_page_19_Picture_18.jpeg)

 $\Diamond$  OCLC

![](_page_20_Picture_15.jpeg)

![](_page_21_Figure_1.jpeg)

![](_page_21_Picture_2.jpeg)

**Biophilic and bioclimatic** architecture: analytical therapy for the next generation of passive sustainable architecture

Amjad Almusaed London : Springer, 2010

**Book** 

06/25/2020 Request Details: 203426430

![](_page_21_Picture_7.jpeg)

![](_page_21_Picture_8.jpeg)

## **REQUEST LIFE CYCLE (LENDING LIBRARY)**

![](_page_22_Picture_1.jpeg)

### **Life cycle for a loan request**

![](_page_23_Picture_14.jpeg)

### **Workflow for a loan request (with OPAC integration)**

![](_page_24_Figure_1.jpeg)

### **Workflow for a loan request (without OPAC integration)**

![](_page_25_Picture_1.jpeg)

### **Workflow for a loan request**

![](_page_26_Picture_35.jpeg)

### **Workflow for a loan request**

![](_page_27_Picture_30.jpeg)

### **Workflow for a loan request**

![](_page_28_Figure_1.jpeg)

![](_page_29_Picture_17.jpeg)

![](_page_29_Picture_2.jpeg)

![](_page_30_Picture_20.jpeg)

![](_page_30_Picture_2.jpeg)

![](_page_31_Picture_17.jpeg)

 $- - -$ 170579250: Journal of the American Chemical Society. Previous Request N Print Shipping Apply constant data: Can vou ahels Group ULDM NEUL VASI SL#N NE@R Yes supply? **Affiliations:** S#RE ILLD TEST DEFAULT + **Print Book** Strans/Stickers Actions<sup>-</sup> Mark as Considering  $\cdot$ Save | Email No - No reason given  $\rightarrow$ Print Now  $\rightarrow$ Conditional - Additional info needed - Request Details (Request ID 170579250) **Status** TPU Submitted **Borrower Type** Max Cost USD 5.00 (IEM)  $Copy \rightharpoondown$ **Need Before** 10/06/ Source **PATRON Requested on** 09/06/ oct c 1226990 **Referral Date** namer **Lenders** \*TPV **Shipped Date URL Type** 09/06/ E Article Exchange v **URL** http://oc.lc/NfNCbd OCLC Article Exchange Preview Cancel Password WnVJKp7p **Request Tags**  $\circled{?}$ Choose **Title** Journal of the American Chemical Society. Search my library's online catalog Author American Chemical Society.: Marian S. Carson Collection **Local ID** (Library of Congress): American Chemical Society. **ISSN** 0002-7863 **Open Access Publisher** [Washington, etc.], [American Chemical Society] 1879 No links found Format Periodical/Article **Article Title** Design of Reversible, Cysteine-Targeted Michael Acceptors Guided by Kinetic and Computational Analysis **Article Author** Shyam Krishnan, Rand M. Miller, Boxue Tian, R. Dyche Mullins, Matthew P. Jacobson, and Jack Taunton **Volume** 136 36 **Issue/No Issue Date** Sept 10, 2014 12624-12630 Pages

#### System generates URL and password; Lender clicks **Yes**

![](_page_32_Picture_3.jpeg)

## **WRAP UP**

![](_page_33_Picture_1.jpeg)

## **Documentation and training**

![](_page_34_Picture_127.jpeg)

### Or directly at [https://help.oclc.org/Resource\\_Sharing/Tipasa](https://help.oclc.org/Resource_Sharing/Tipasa)

#### **GOOCLC**

System Status Dashboard Contact OCLC Support Tellus

Article Exchange

for common situations

This guide provides an overview of product features and rela technologies. In addition, it contains recommendations on b practices, tutorials for getting started, and troubleshooting i

 $\Omega$  How can we help you? **THE A Home » IN Resource Sharing** 

#### Tipasa

Last undated: Feb 2, 2018

Tipasa provides new functionality that speeds fulfillment of interlibrary loan requests to save time for your staff and users

For implementation materials, please see Tipasa Implementation.

#### Get started

Get started with Tipasa.

Contact OCLC Order Services M Creeto v Tipasa account

#### n Print

With Tipasa, you can print individual requests, all requests in a queue. add requests to the print queue to print out later, and queue book straps and shipping and return labels to be printed.

Print requests

Printing for Borrowers

Printing for Document Delivery Requests

Printing for Lenders

#### User portal

The user portal is the patron interface of Tipasa. In the user portal, patrons can oreato requests, see the status of root in its they submitted,

#### **Tags**

Tags are custom labels that can be applied to active requests. Your library can use tags as a way to group and keep track of requests. Tags are only visible to your library. The system maintains all tags created an saved to a request, and you can search for active and closed requests using tags. You can create up to 100 unique tags.

Manage Tags

la View Tags

#### WorldShare Circulation Integration

**WorldShare Circulation Integration** 

Tipasa and WorldShare Circulation integration provides you with a method to streamline line intilibrary loan-circulation process and

## **Community Center**

- Discussions with Tipasa users in other institutions
- News and events
- Search enhancement requests or contribute your own

![](_page_35_Picture_4.jpeg)

![](_page_35_Picture_5.jpeg)

![](_page_35_Picture_6.jpeg)

## **Knowledge check**

- Check your knowledge of Tipasa features (takes about 3 minutes)
- See chat panel for hyperlink
- To open chat panel:
	- If you are attending a live session: click the Chat button at the bottom right of the screen

![](_page_36_Picture_50.jpeg)

![](_page_36_Picture_6.jpeg)

## **Thank You!**

When you exit from WebEx, you will automatically be directed to an evaluation form:

- **Instructor**: Rick Newell
- **Class name**: Introduction to Tipasa

Training questions (what's covered in a class, etc.)? Contact Rick Newell

[newellr@oclc.org](mailto:newellr@oclc.org) or 1.800.848.5878

![](_page_37_Picture_6.jpeg)